# 資格申請手続のフロー・チェックリスト

※以下のリストの詳細は「京都市入札情報館」にも掲載しています。また、 各項目の詳細な説明箇所や、マニュアル等へのリンクも設定しています。

1 手引、マニュアル等の確認

## 【1~6は申請入力までに完了を!】

「【令和5年4月登録】申請の手引」をダウンロードし熟読 「電子申請システム操作マニュアル」(以下、「電操マ」)をダウンロードし熟読

#### 2 資格要件等の確認

申請する資格の種類等を確認(工事/測量・設計等/物品) 申請する資格の有効期間を確認(工事/測量・設計等(~R8.3)と物品(~R6.3)) 申請する資格の要件等を確認

### 3 電子申請システムの「動作環境」の確認

「京都府・市町村共同電子申請システム」HPの「動作環境について」を確認 「動作環境について」に掲載の「Web ブラウザの設定」でPCのブラウザの設 定を確認

# 4 提出書類【紙】の準備

「申請の手引」P11「7 提出書類」で、提出する必要がある紙媒体の書類を 確認する。(必須・該当あり) 有効期限等に注意したうえで、提出が必要な紙媒体の書類を取得・作成する。

#### 5 提出書類【その他】の準備

「(書類3)審査票」、「(書類5)使用印鑑届/委任状兼使用印鑑届」「(書類13) 技術者経歴書(工事)」、「(書類16)技術者経歴書(測量·設計等)」の様式を ダウンロードし、必要事項を記入する。

上記の入力済ファイルを印刷する。(書類5は押印が必要)

## 6 申請画面下書用紙の記入

(別紙4)「申請画面下書用紙」を印刷し、スムーズに入力できるようにあらか じめ入力内容等を記入しておく(任意)。 ※この用紙で申請はできません。

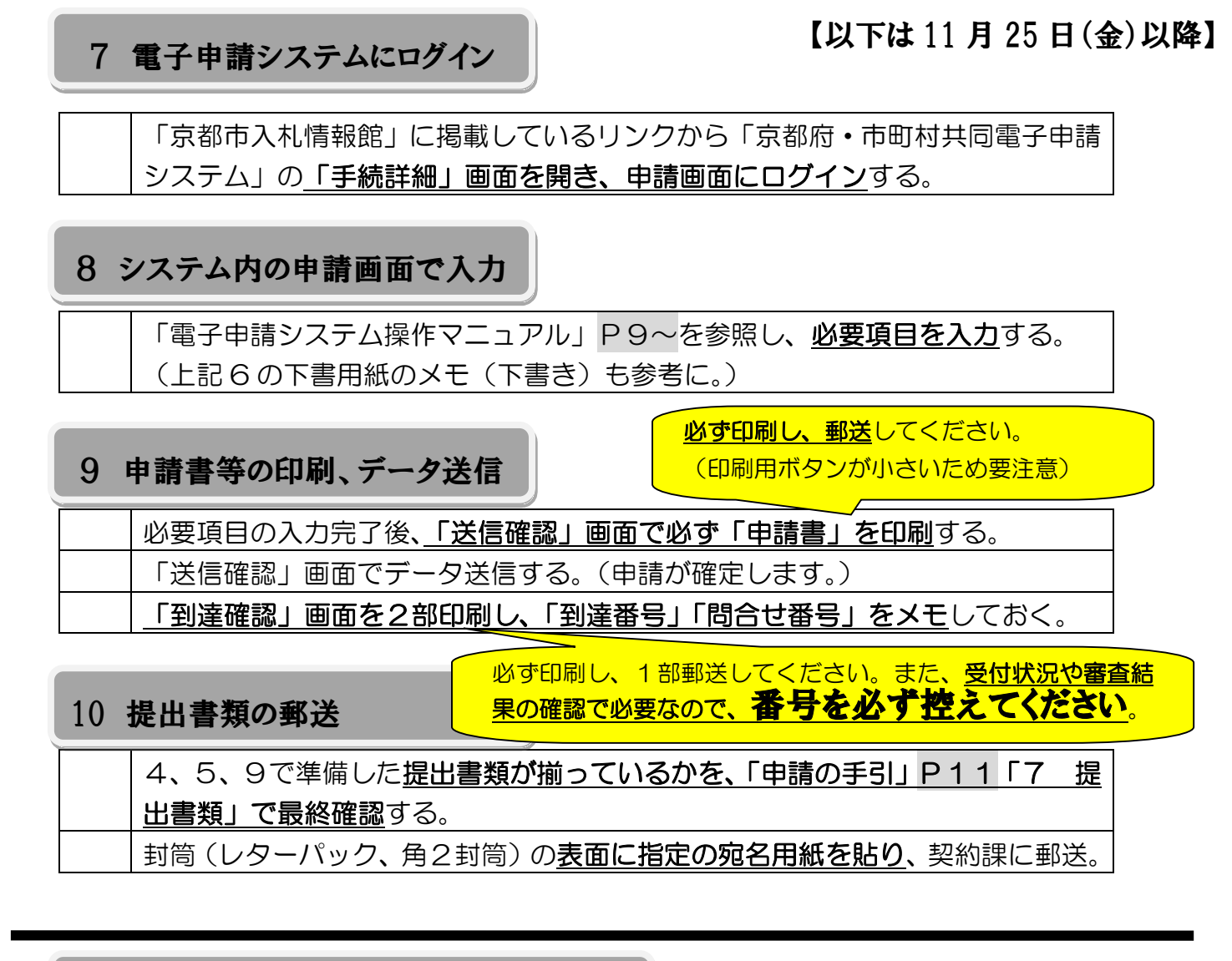

11 システム上で受付·審査状況を確認

【以下は申請(データ送信)完了後】

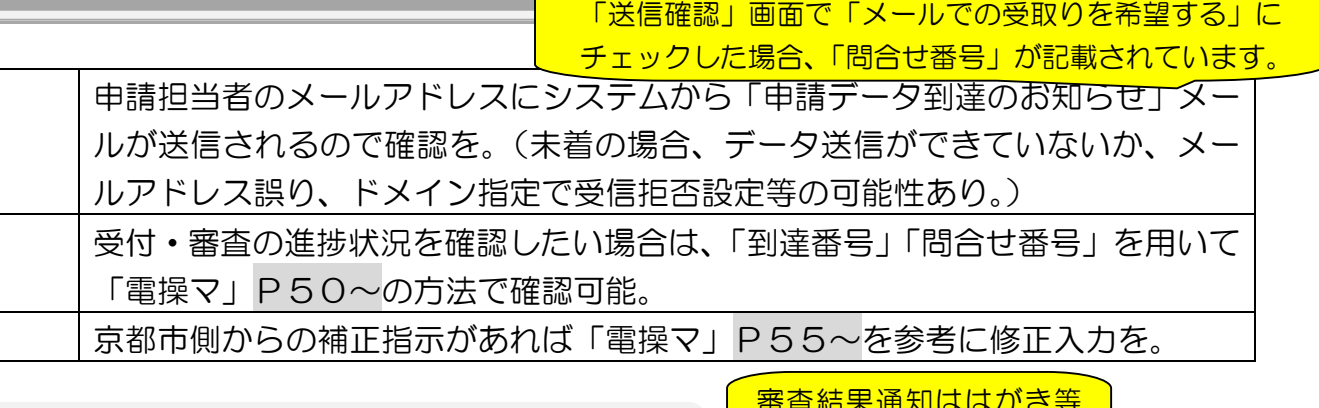

12 審査完了・名簿登録の確認

審査結果通知ははがき等 では郵送されません。

3月末頃に**システム内で送信される「審査結果通知」**を、「電操マ」P52~の 方法で確認し、必ず印刷・データ保存する。(確認方法はHPにも掲載します。) 4月上旬に「京都市入札情報館」に掲載される名簿で登録の最終確認を。